# **Woocommerce Zoho CRM Integration**

Thank you for purchasing our extension. If you have any questions that are beyond the scope of this document, do not hesitate to leave us an email via our email address below.

Created: 01/17/2017 | By: Magenest | Support Portal: <http://servicedesk.izysync.com/servicedesk/customer/portal/109>

## Introducing to Woocommerce ZohoCRM integration

The Woocommerce ZohoCRM integration Plugin is an indispensable tool to help you synchronize data instantly between Woocommerce and ZohoCRM. The plugin allows to synchronize register customers in Woocommerce to Lead in ZohoCRM, order in Woocommerce to Account and Contact in ZohoCRM. Admin can define mapping fields between Woocommerce and ZohoCRM Features:

- Synchronize register customer of Woocommerce to Lead/Accounts/Contacts in ZohoCRM
- $\bullet$ Synchronize Billing details/Shipping details in Order of Woocommerce to Lead/Accounts/Contacts in ZohoCRM
- Synchronize Order of Woocommerce to Invoices/Sales Orders/Purchase Orders in ZohoCRM
- $\bullet$  kB
- Fields Mapping settings
- Report of synchronized data between Woocommerce and ZohoCRM
- Synchronize Woocommerce to Zoho CRM manually
- Report of synchronized data error between Woocommerce and Zoho CRM and resend

## **Configuration**

Config connect to Zoho CRM

You can access configuration page by clicking **Settings** of **Woocommerce**, then click **ZohoCRM integration** tab

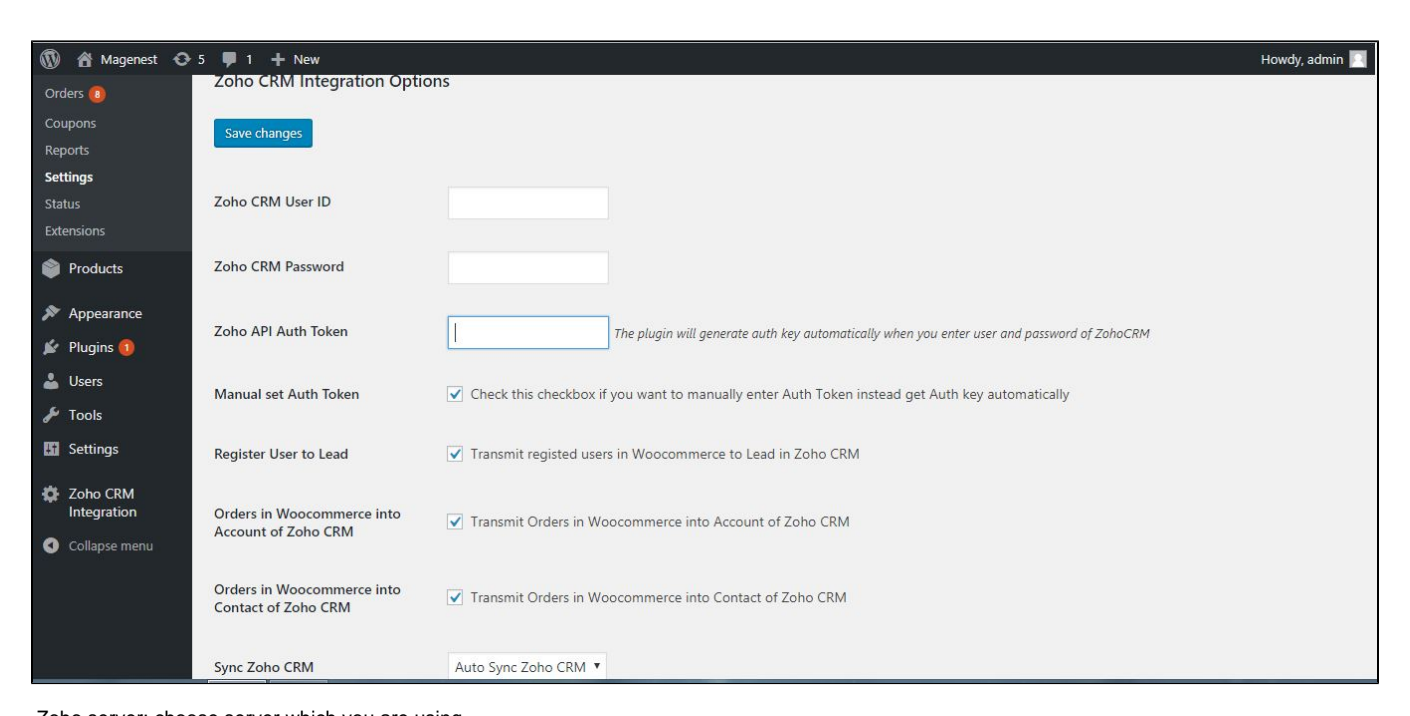

 Zoho server: choose server which you are using Mail ID: fill your email Zoho password: Fill your zoho's password Zoho api auth token: Auto get if your user and password is invalid Sync Zoho CRM: Select auto sync or Manual sync Duplicate: Select action when duplicate occur

- Add to Sync error: Add to Sync error table and not override the duplicate recode
- Update the duplicate record: Override the duplicate record

Final you click "Save changes" button.

**Notice**: If Zoho API Auth Token isn't filled, you should check again your zoho's mail and password. This is very important, can not be synchronized without the Zoho API

Config fields mapping

To access Fields mapping page, hover mouse **Zoho CRM Integration** tab -> click **Fields Mapping settings**

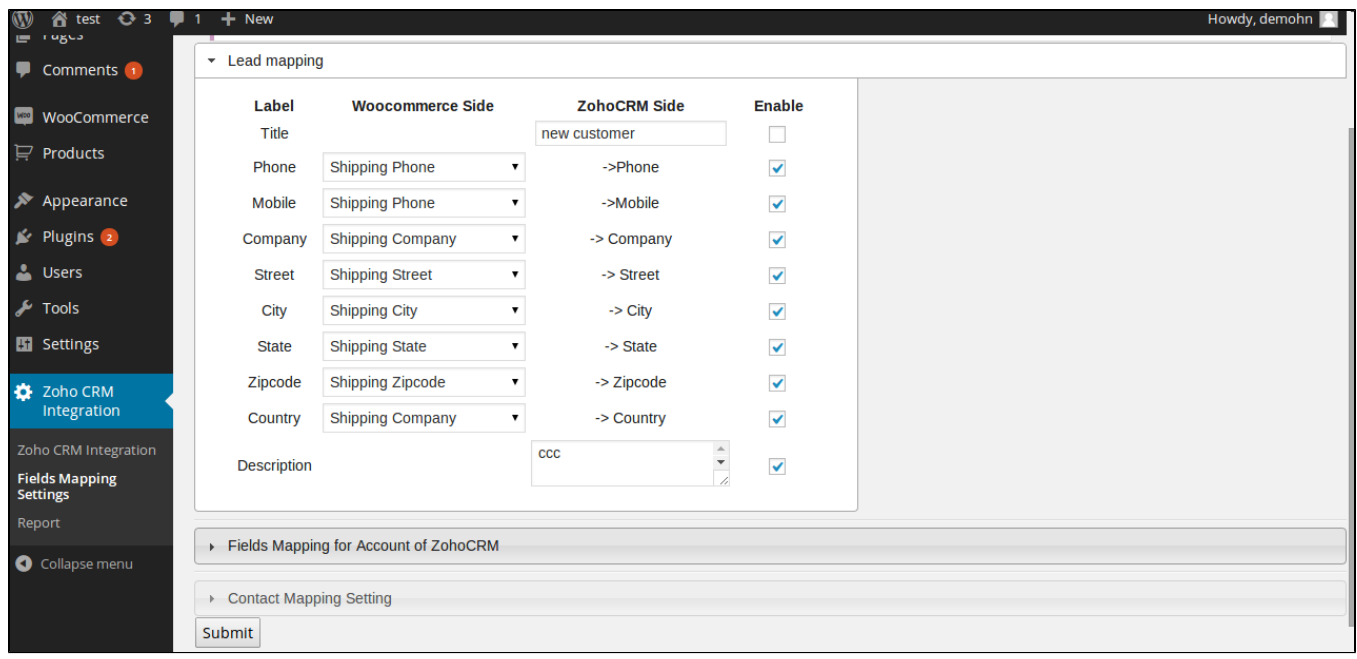

To add new field mapping, click "Add new" button:

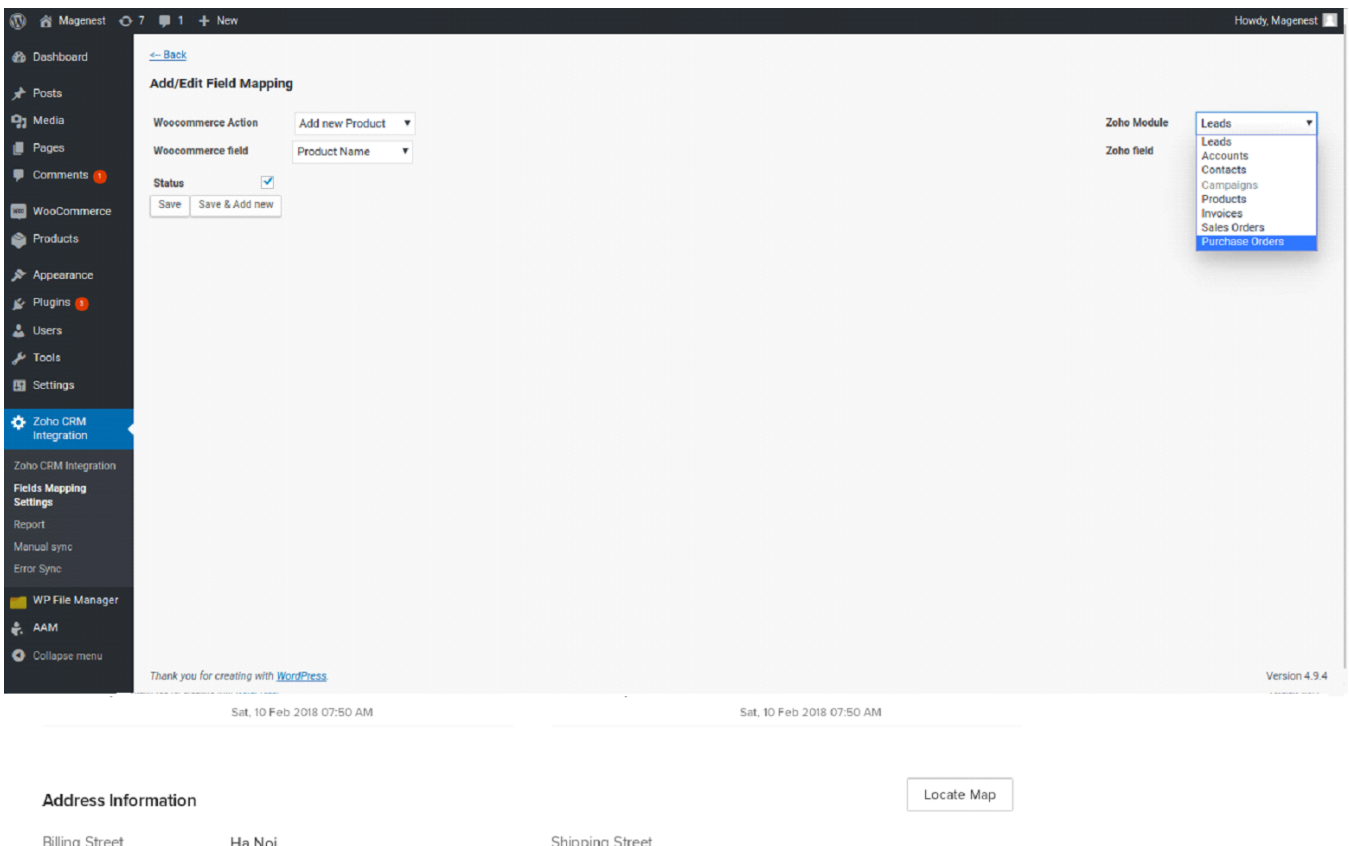

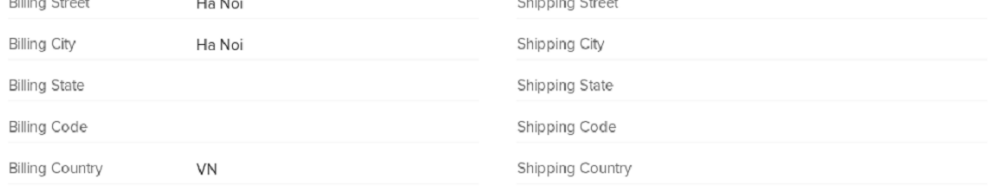

#### **Product Details**

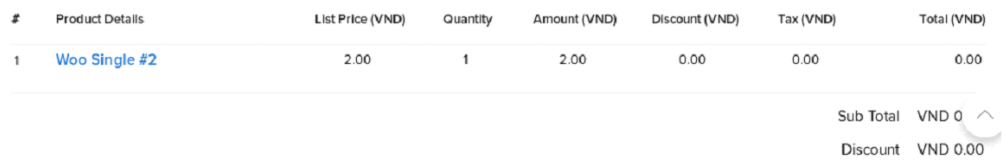

There are 3 actions in Woocommerce can sync to Zoho:

- When create new user
- When create new product
- When create new order

You can choose many of all fields which you want

There are 7 modules in Zoho can sync to: Leads, Accounts, Contacts, Invoices, Sales Orders Purchase Orders, Products with all fields.

Finally, click **Save** button and **Save & Add new** button.

#### **Notices:**

- You need to pay attention to the required fields of Zoho. You can refer to the following link:<https://www.zoho.com/crm/help/api/modules-fields.html> - When the order is synchronized, the product which is bought must be synchronized before that. So you should have some fields to sync both Order and Product

#### Report table To access Report page, hover on the Zoho CRM Integration tab -> click Report

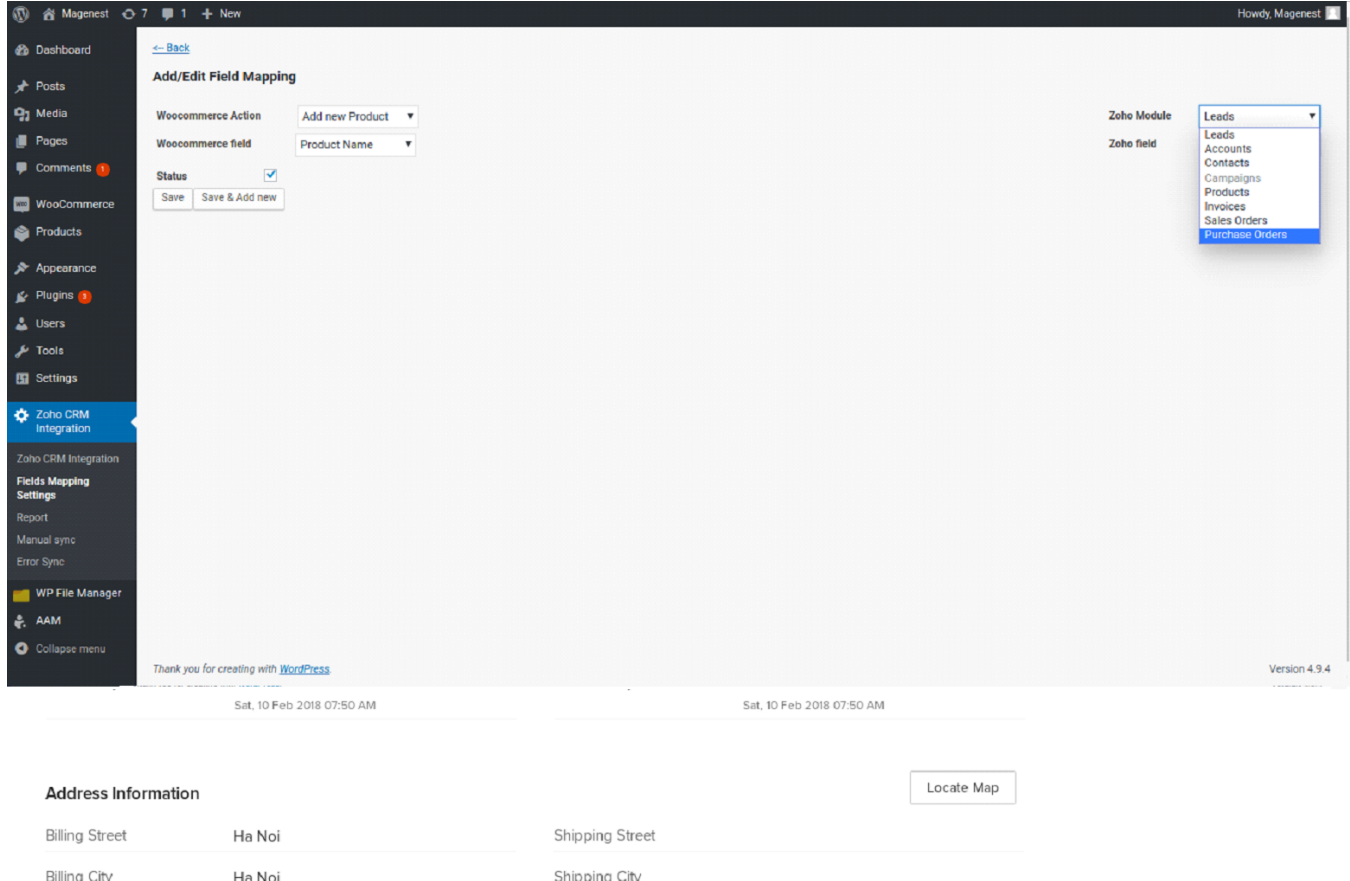

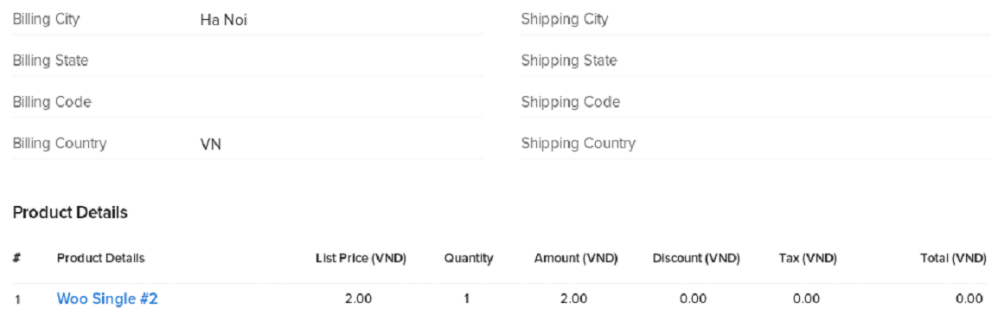

 $2.00$  $0.00$  $0.00$  $0.00$ Sub Total VND 0  $\land$ Discount VND 0.00

4. Manual sync

When you select Synchronize mode manually, the record will be inserted here.

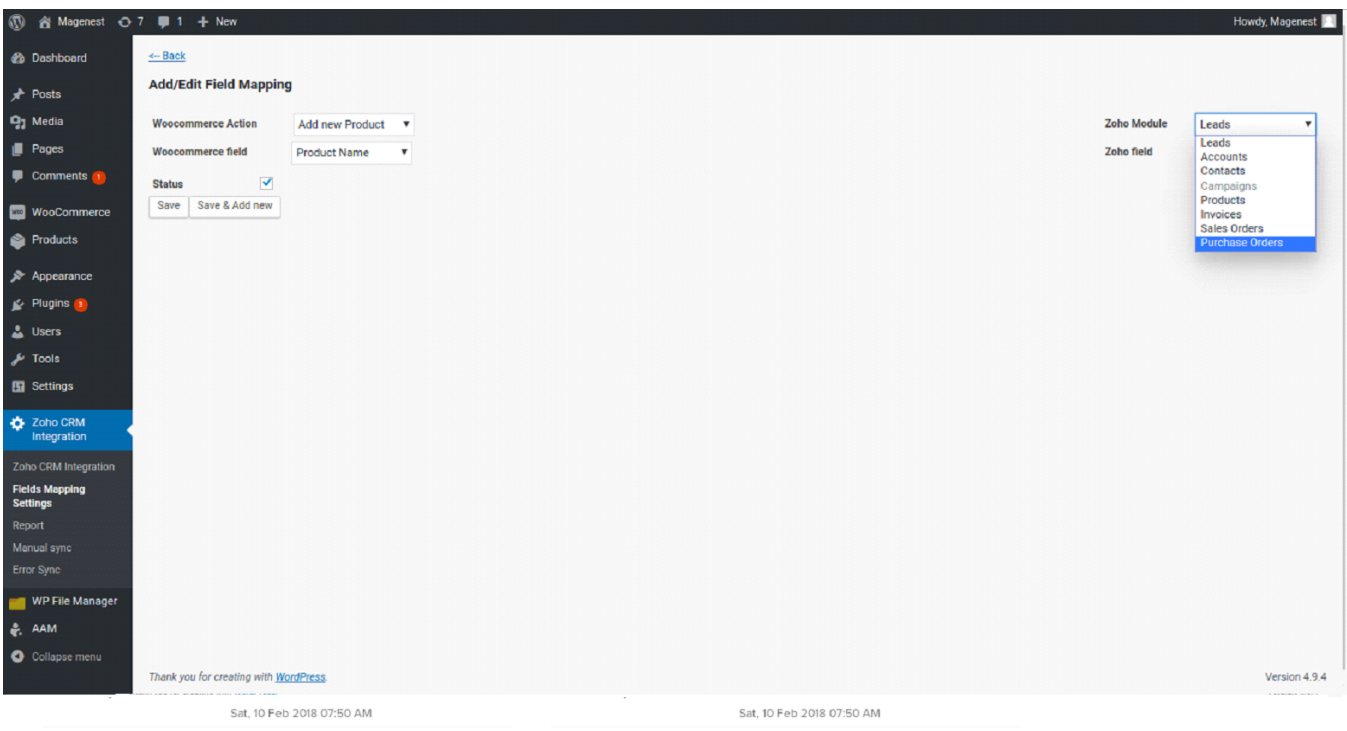

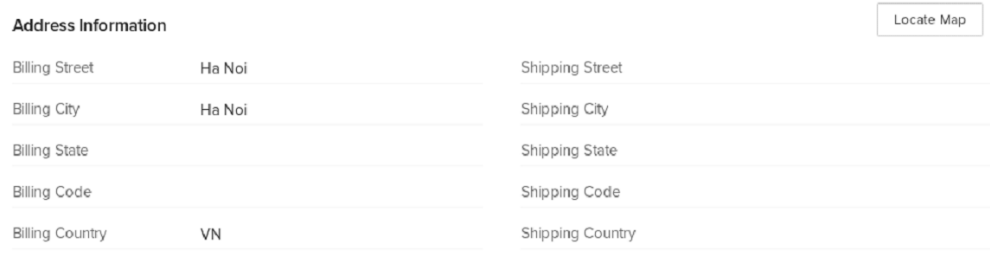

### **Product Details**

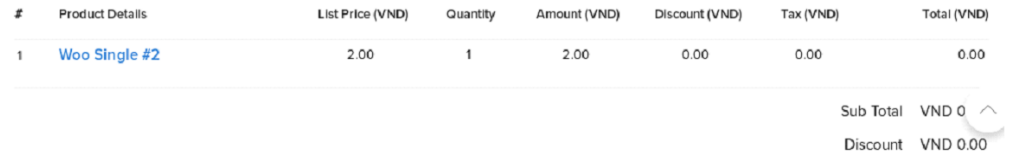

### 5. Sync error

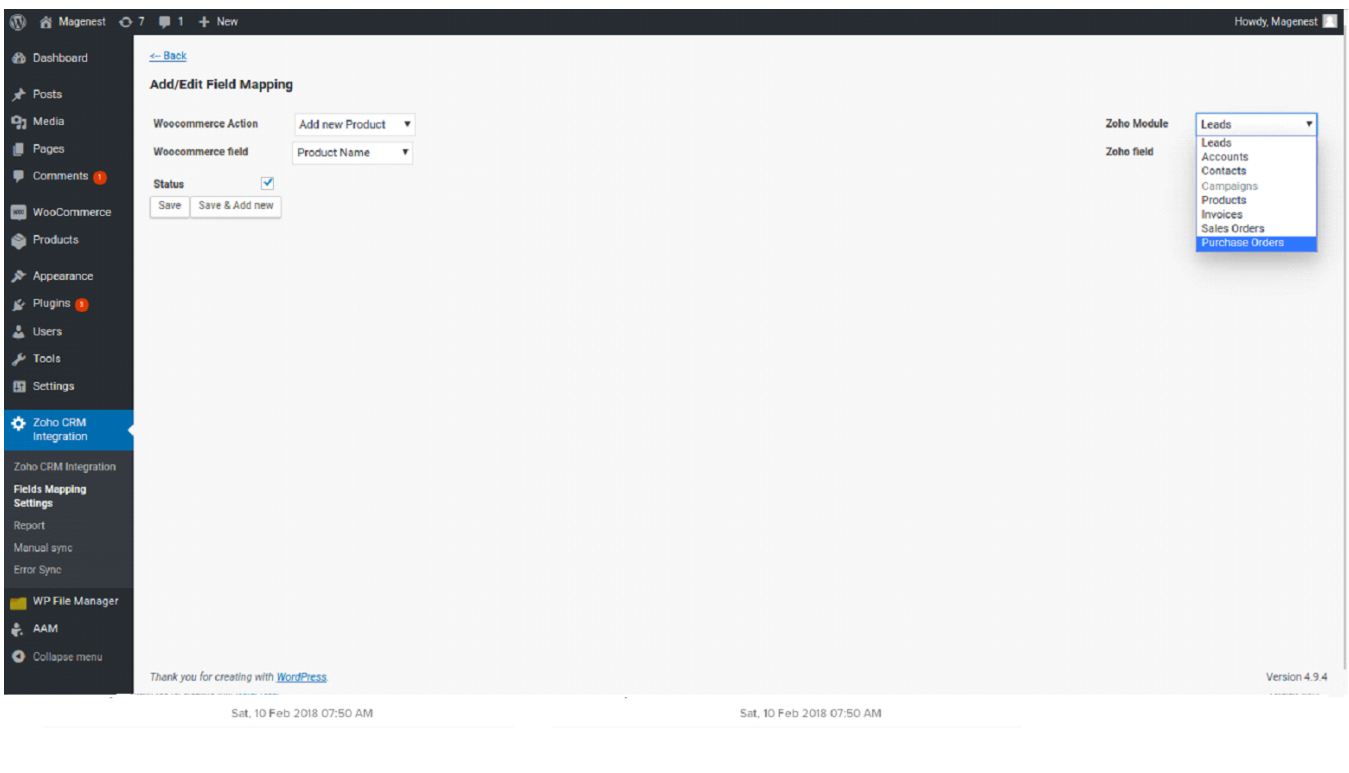

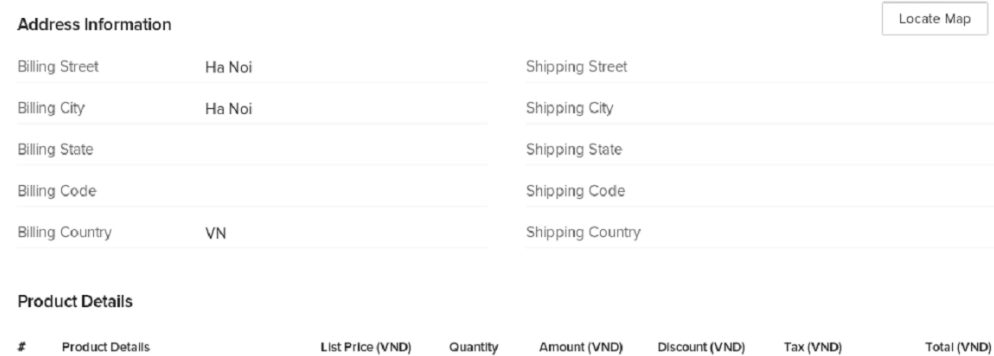

 $\mathbf 1$ 

2.00

 $0.00$ 

 $0.00$ 

 $2.00$ 

Sub Total VND 0  $\land$ Discount VND 0.00

 $0.00$ 

3. Demo sync Order in Wooc to Invoices in Zoho Order in Wooc:

Woo Single #2

 $\,1\,$ 

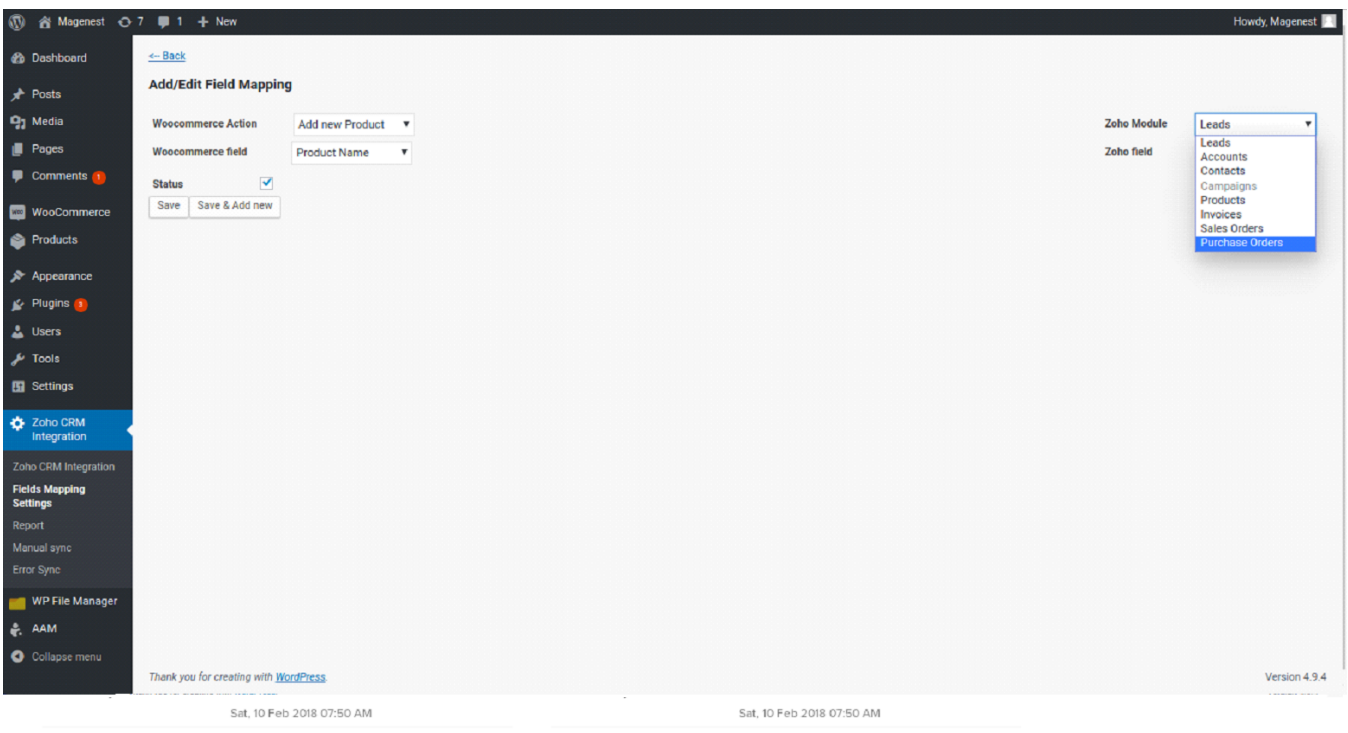

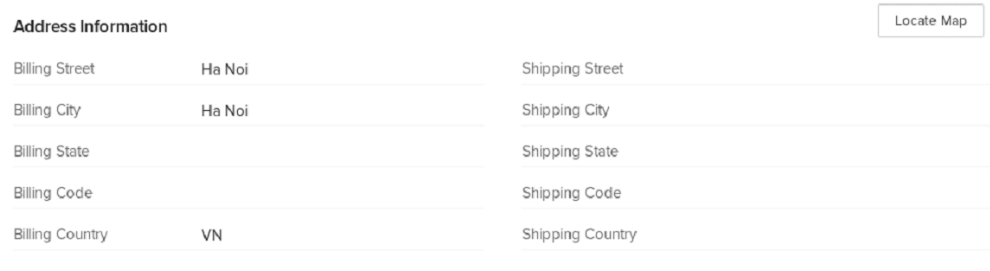

### **Product Details**

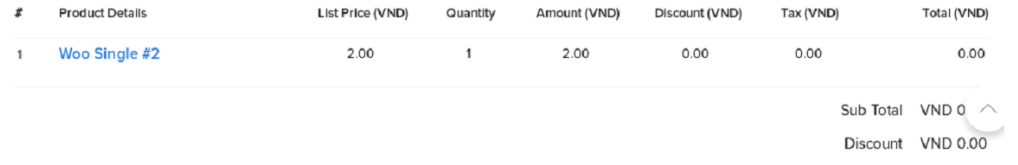

Invoice in Zoho:

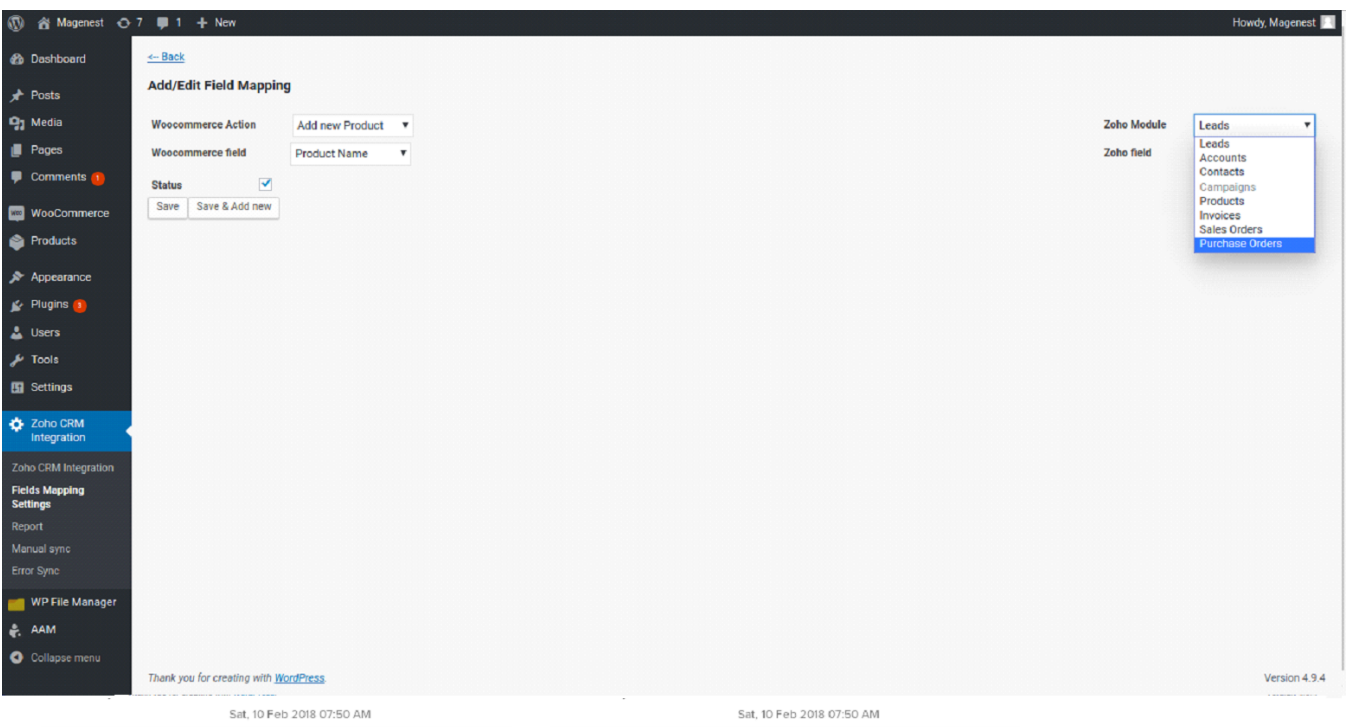

#### Locate Map **Address Information Billing Street** Ha Noi Shipping Street **Billing City** Shipping City Ha Noi **Billing State** Shipping State **Billing Code** Shipping Code **Billing Country**  ${\sf VN}$ Shipping Country

#### **Product Details**

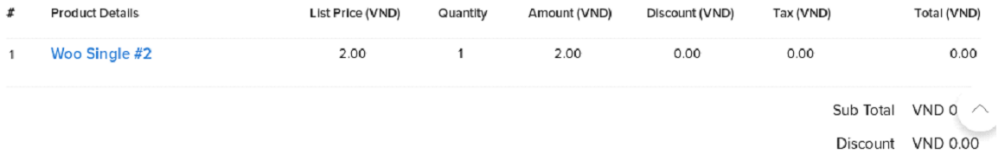